# 情報処理 (14週目) Pythonを用いた画像処理

王 忠奎 (wangzk@fc.ritsumei.ac.jp) 立命館大学 ロボティクス学科 2023.07.08

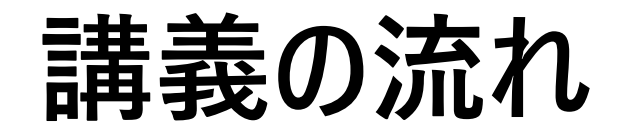

- ➢グレースケール画像への変更と平滑化処理
- ➢エッジ検出と画像の切り抜き
- ➢画像の回転と反転
- ➢画像の二値化と色空間の変換
- ➢輪郭抽出
- ➢顔と目の認識
- ➢レポート

## **グレースケール画像への変更と平滑化処理**

import cv2 as cv

```
img = cv.imread('image1_rescaled.jpg') # 画像の読み込み
cv.imshow('Original', img)
```

```
gray = cv.cvtColor(img, cv.COLOR_BGR2GRAY) # グレースケールへの変更
cv.imshow('Gray', gray)
```
blur = cv.GaussianBlur(img, (3,3), cv.BORDER\_DEFAULT) *#* 平滑化 cv.imshow('Blur', blur)

#### **グレースケール画像への変更と平滑化処理**

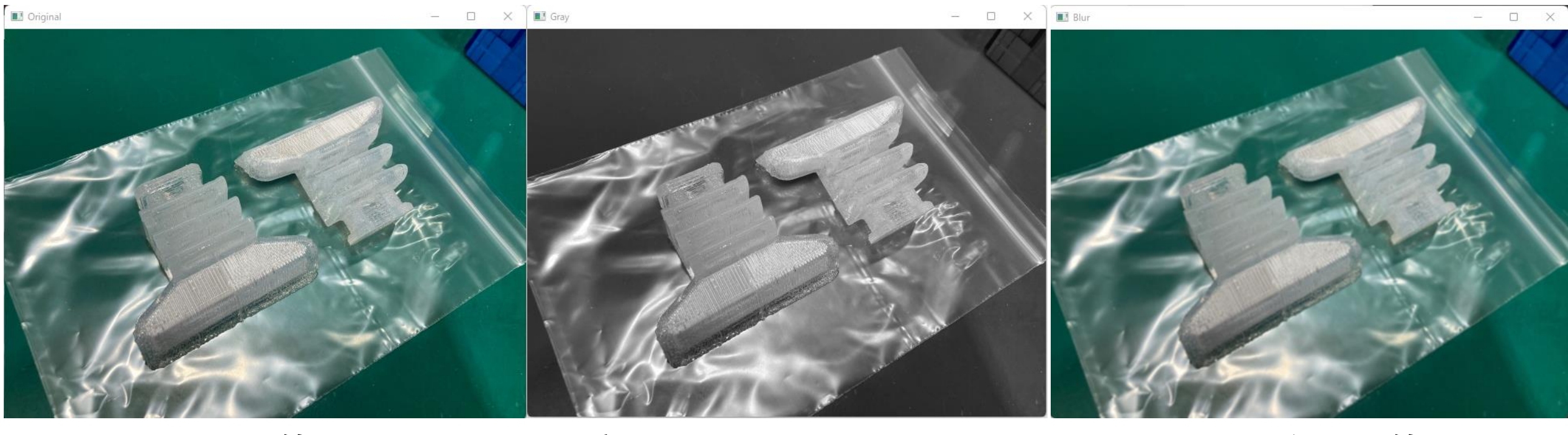

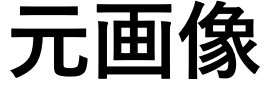

**元画像 グレースケール元画像 平滑化画像**

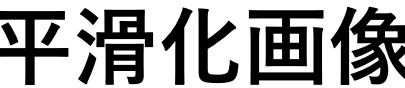

## **エッジ検出と画像の切り抜き**

import cv2 as cv

```
img = cv.imread('image1_rescaled.jpg') # 画像の読み込み
cv.imshow('Original', img)
```

```
canny = cv.Canny(img, 200, 300) # エッジ検出
cv.imshow('Canny Edge', canny)
```

```
cropped = img[50:200, 200:400] # 画像の切り抜き
cv.imshow('cropped', cropped)
```
### **エッジ検出と画像の切り抜き**

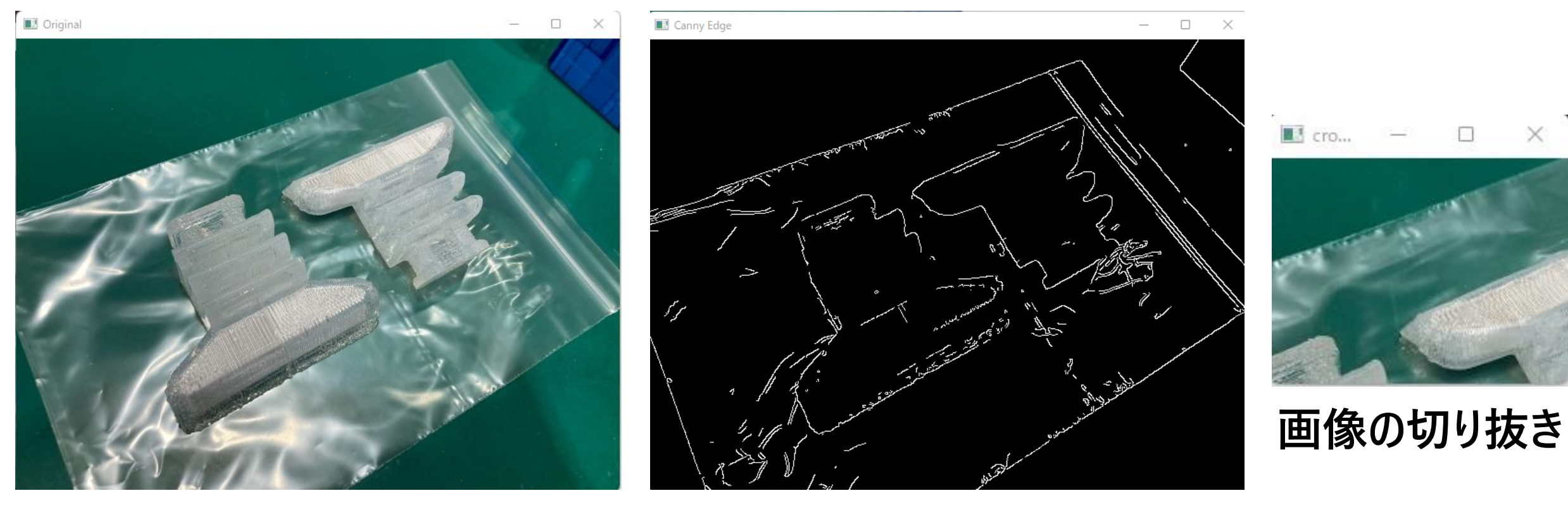

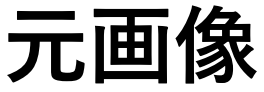

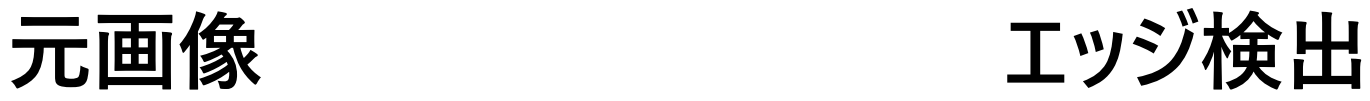

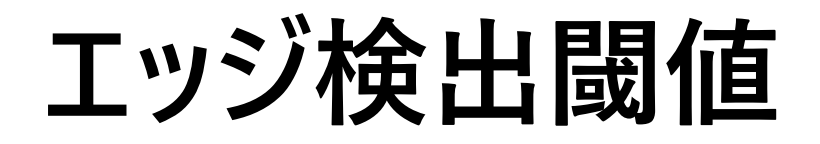

#### cv2.Canny(img, threshold1, threshold2)

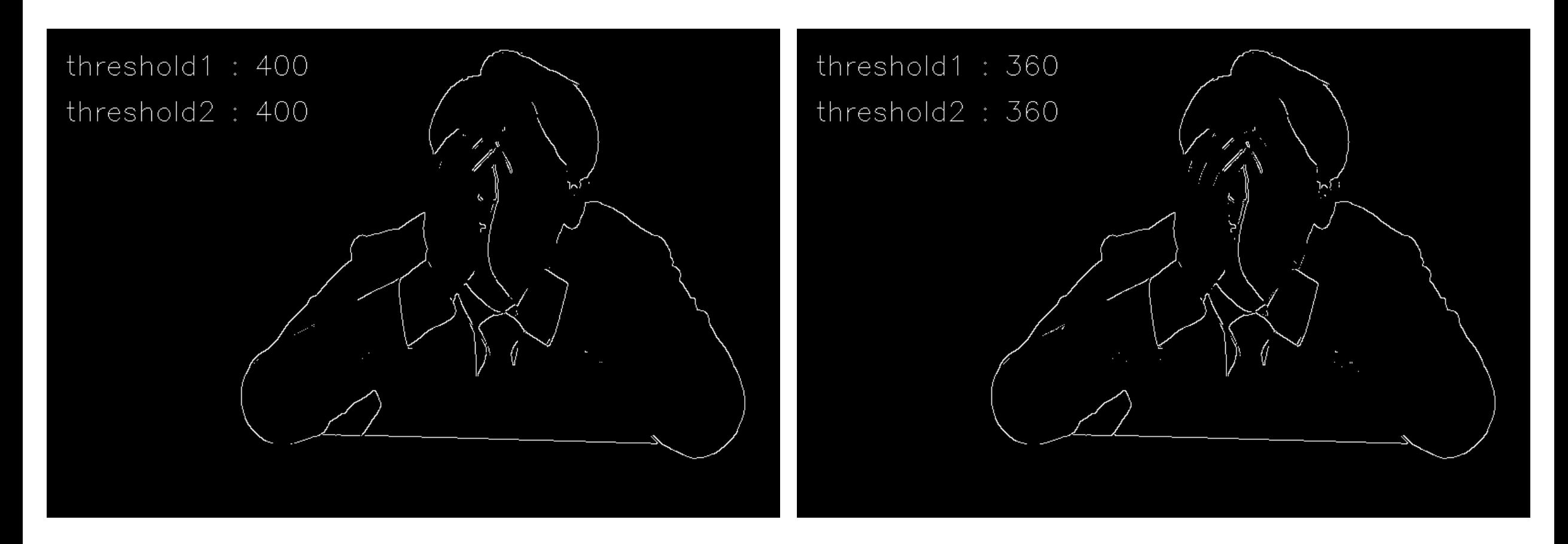

https://qiita.com/Takarasawa\_/items/1556bf8e0513dca34a19

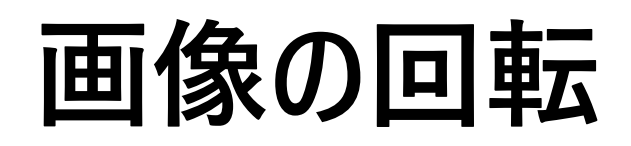

```
import cv2 as cv
```

```
img = cv.imread('image1_rescaled.jpg') # 画像の読み込み
cv.imshow('Original', img)
```

```
height, width = img. shape[:2]
rotPoint = (width/2, height/2)
```
rotMat = cv.getRotationMatrix2D(rotPoint, 60, 0.5) *#* 回転行列の取得  $dimensions = (width, height)$ **スケーリング**

img\_rotate = cv.warpAffine(img, rotMat, dimensions) *#* 画像の回転 cv.imshow('Rotate 60 deg', img\_rotate)

**画像の回転**

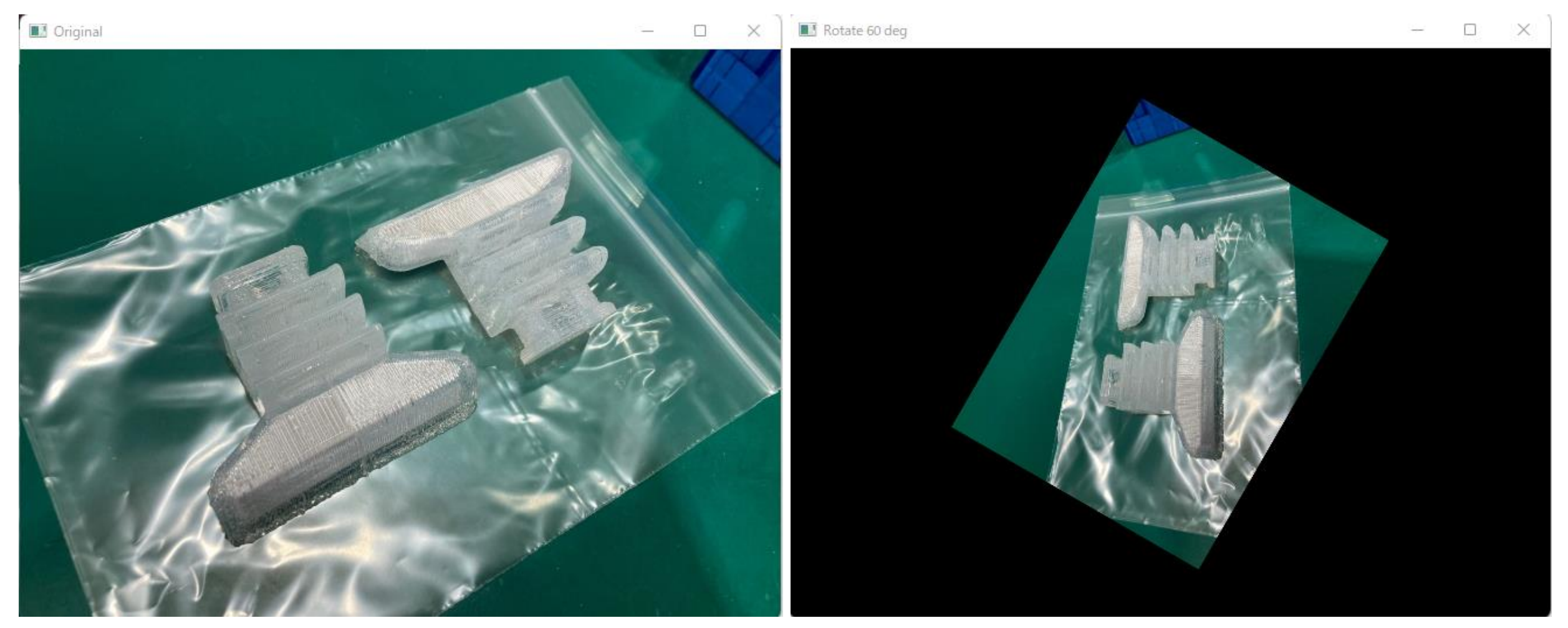

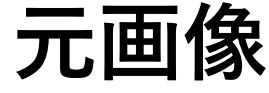

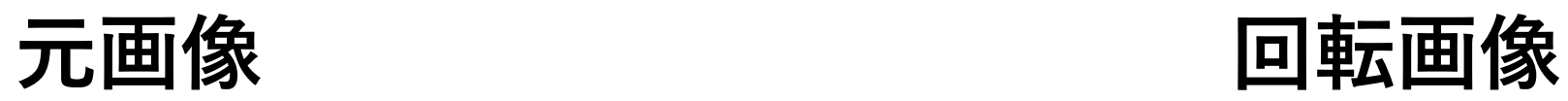

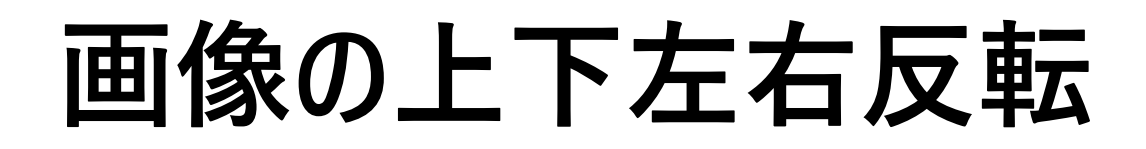

```
import cv2 as cv
```

```
img = cv.imread('image1_rescaled.jpg') # 画像の読み込み
cv.imshow('Original', img)
```

```
img_flip_v = cv.flip(img, 0) \# \pm \sqrt{E}cv.imshow('Flip vertically', img_flip_v)
```

```
img_flip_h = cv.flip(img, 1) # 左右反転
cv.imshow('Flip horizontally', img_flip_h)
```

```
img_flip_vh = cv.flip(img, -1) # 上下と左右反転
cv.imshow('Flip vertically and horizontally', img_flip_vh)
```

```
flipcode = 0 : 上下反転
```

```
• flipcode > 0 : 左右反転
```

```
[flipcode < 0]: 上下左右反転
```
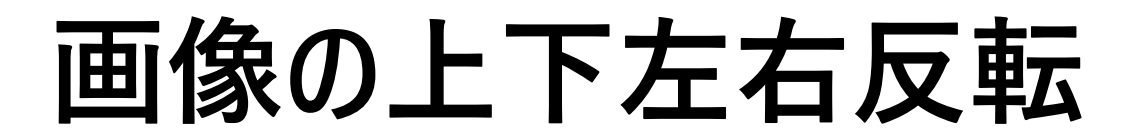

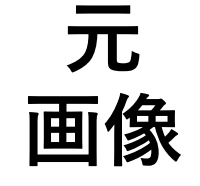

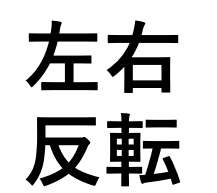

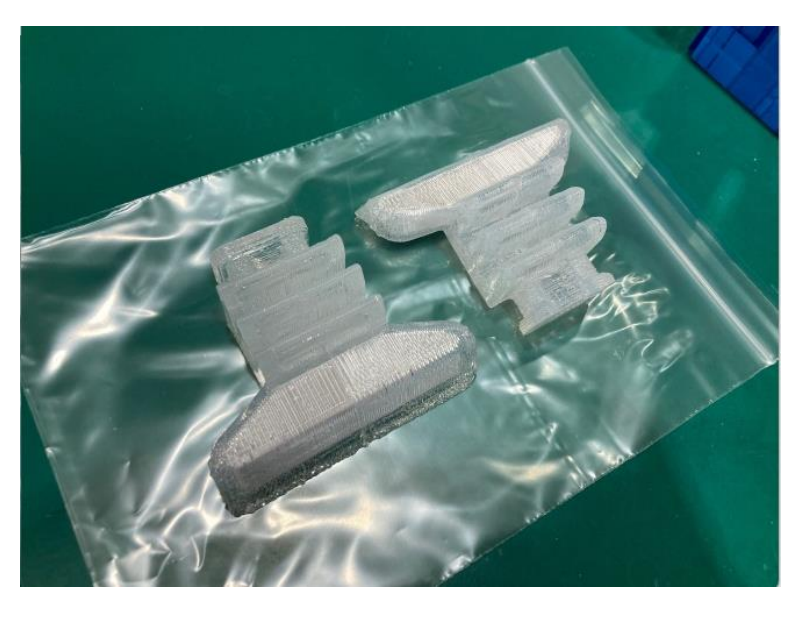

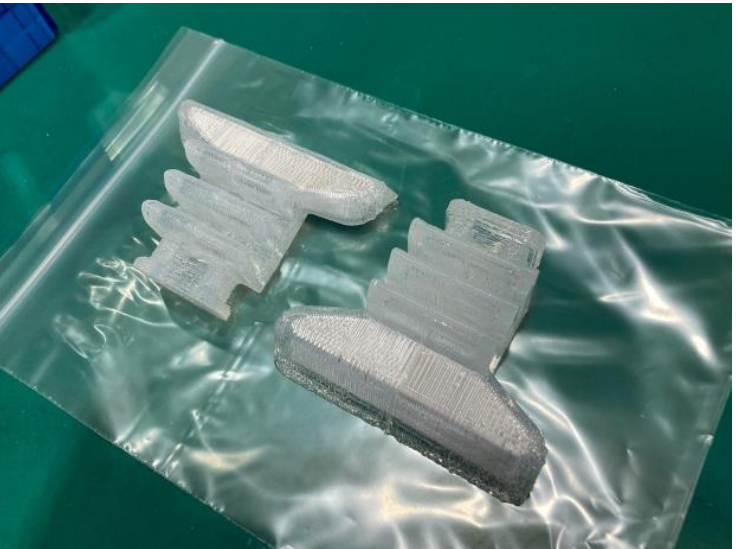

#### **上下 反転**

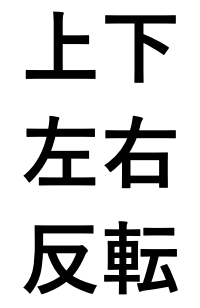

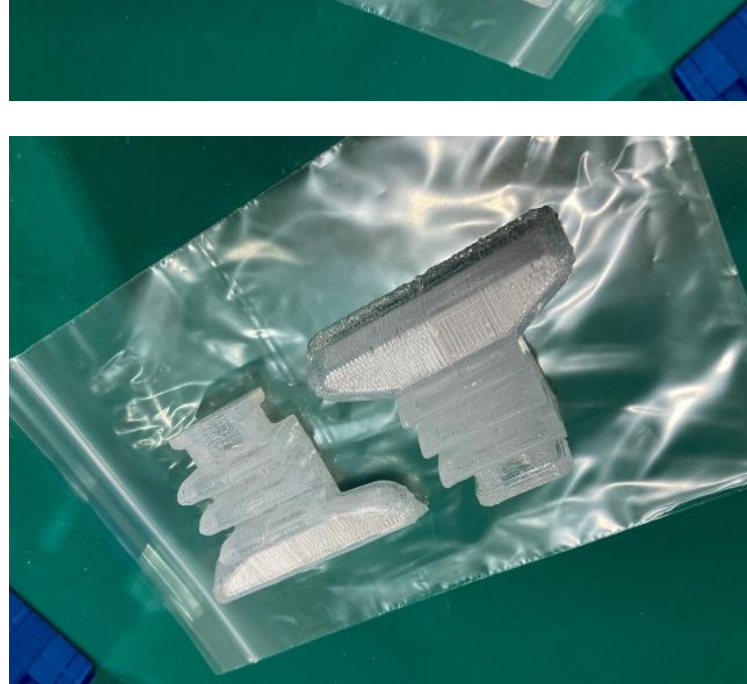

**画像の二値化**

import cv2 as cv

img = cv.imread('objects\_rescaled.jpg') cv.imshow('Objects', img)

gray = cv.cvtColor(img, cv.COLOR\_BGR2GRAY) *#* グレー画像に変更 ret, thresh = cv.threshold(gray, 80, 255, cv.THRESH\_BINARY)  $\# \mathcal{I} \neq \# \ell$ cv.imshow('Simple threshold', thresh)

ret\_inv, thresh\_inv = cv.threshold(gray, 80, 255, cv.THRESH\_BINARY\_INV)  $\# \mathcal{I} \# \mathcal{L}$ cv.imshow('Simple threshold inverse', thresh\_inv)

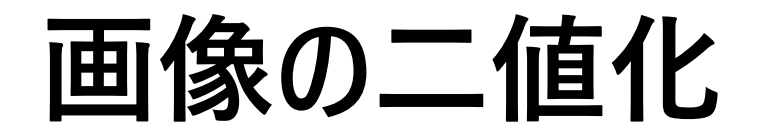

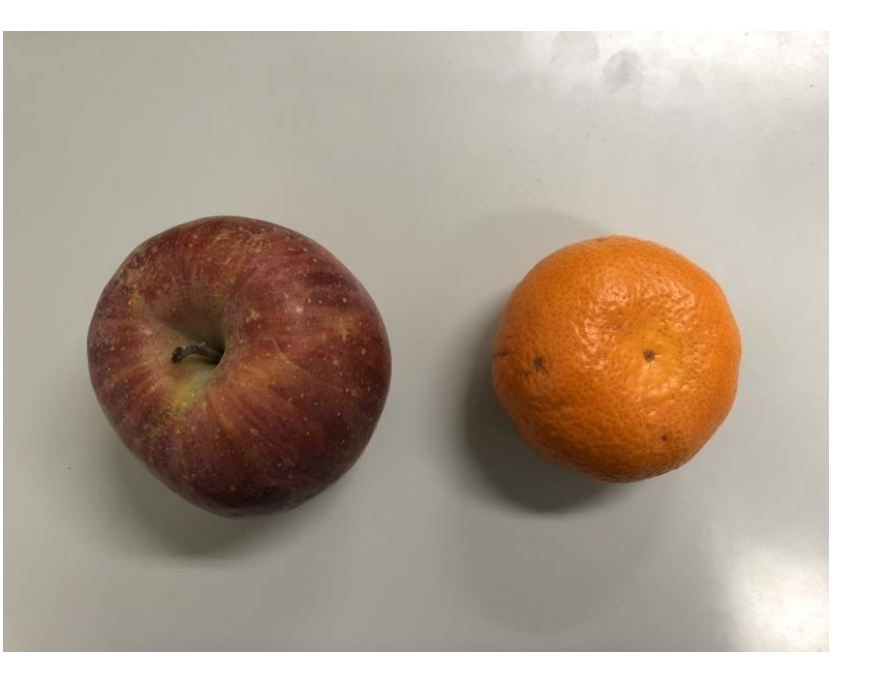

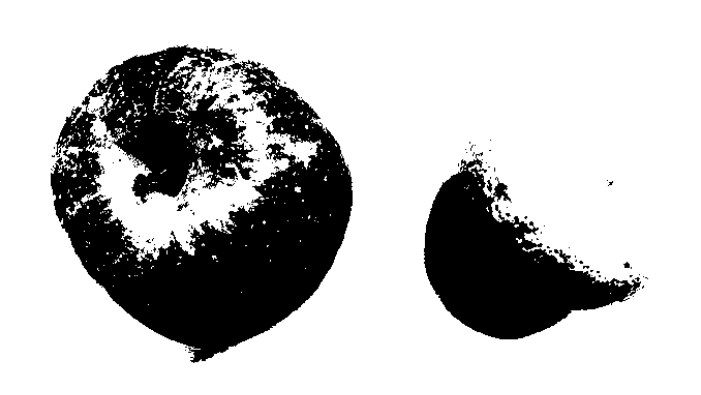

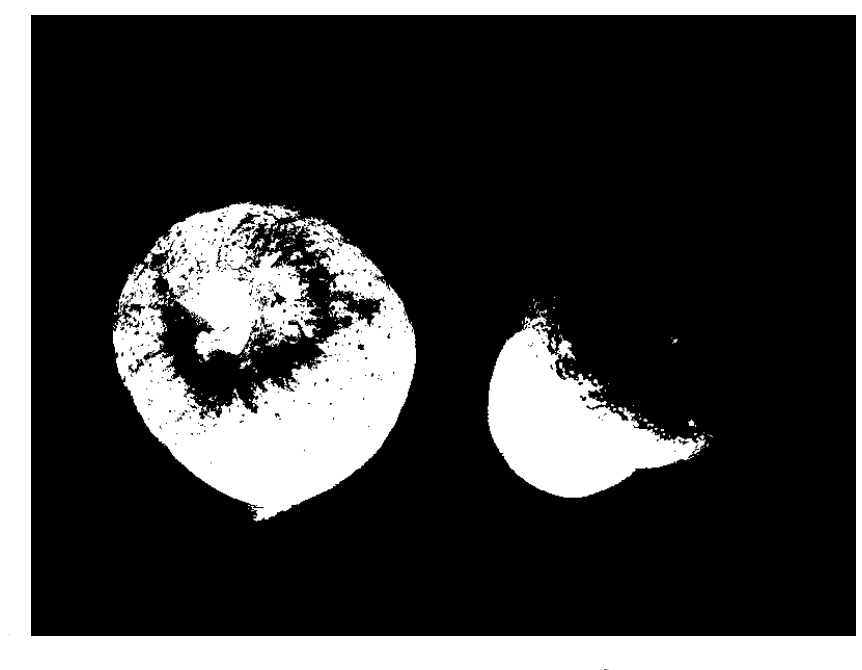

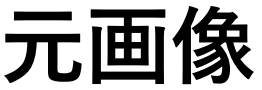

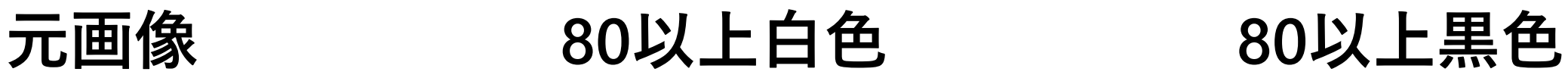

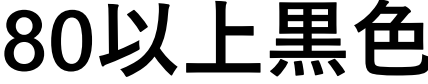

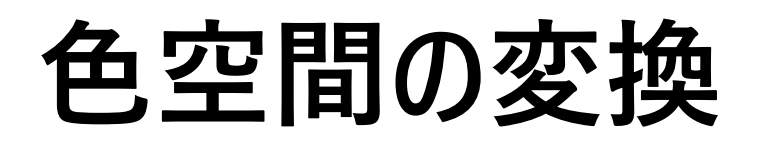

import cv2 as cv

img = cv.imread('objects\_rescaled.jpg') *#* 画像の読み込み cv.imshow('Original', img)

RGB = cv.cvtColor(img, cv.COLOR\_BGR2RGB) *# BGR*から*RGB*への変換 cv.imshow('RGB image', RGB)

hsv = cv.cvtColor(img, cv.COLOR\_BGR2HSV) *# BGR*から*HSV*への変換 cv.imshow('HSV image', hsv)

#### **色空間の変換**

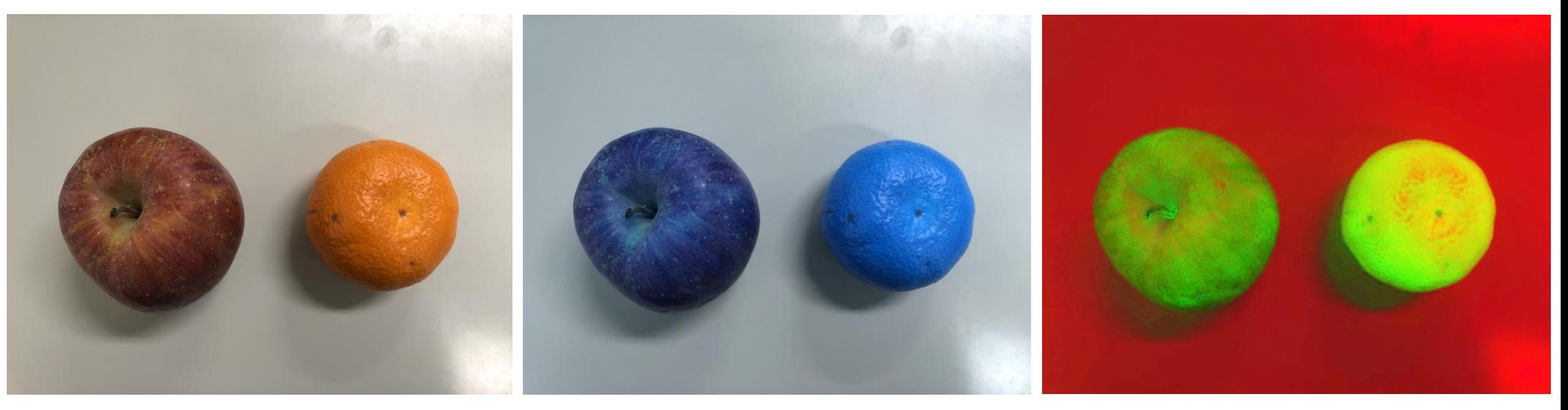

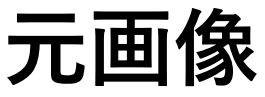

**元画像 RGB画像 HSV画像**

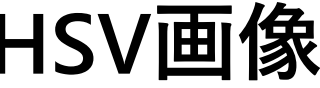

## 輪郭抽出--方法1

```
import cv2 as cv
```

```
img = cv.imread('objects_rescaled.jpg')
cv.imshow('Objects', img)
gray = cv.cvtColor(img, cv.COLOR_BGR2GRAY)
cv.imshow('Gray', gray)
ret, thresh = cv.threshold(gray, 100, 255, cv.THRESH_BINARY)
cv.imshow('Thresh', thresh)
contours, hierarchies = cv.findContours(thresh, cv.RETR_LIST, cv.CHAIN_APPROX_NONE)
img_contour = cv.drawContours(img, contours, -1, (0, 255, 0), 5)
cv.imshow('Image with contour', img_contour)
cv.waitKey(0)
                                                          同じ階層で取得
                                                              すべての点を取得
                                 輪郭番号 線の色 線の幅
```
## findContours関数

#### contours, hierarchies = cv.findContours(image, mode, method)

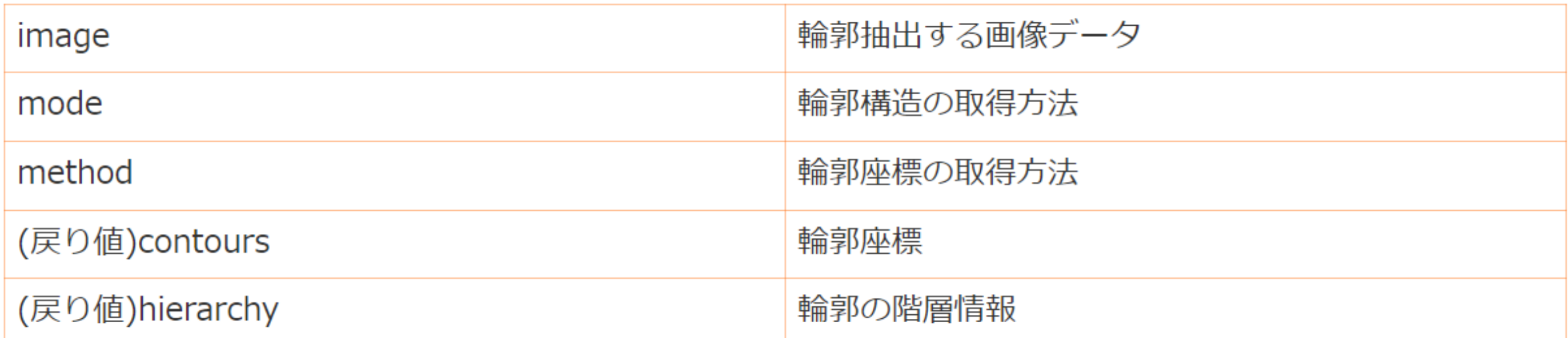

**mode: RETR\_EXTERNAL, RETR\_LIST, RETR\_CCOMP, RETR\_TREE, RETR\_FLOODFILL method: CHAIN\_APPROX\_NONE, CHAIN\_APPROX\_SIMPLE, CHAIN\_APPROX\_TC89\_L1, CHAIN\_APPROX\_TC89\_KCOS**

#### **輪郭抽出結果1**

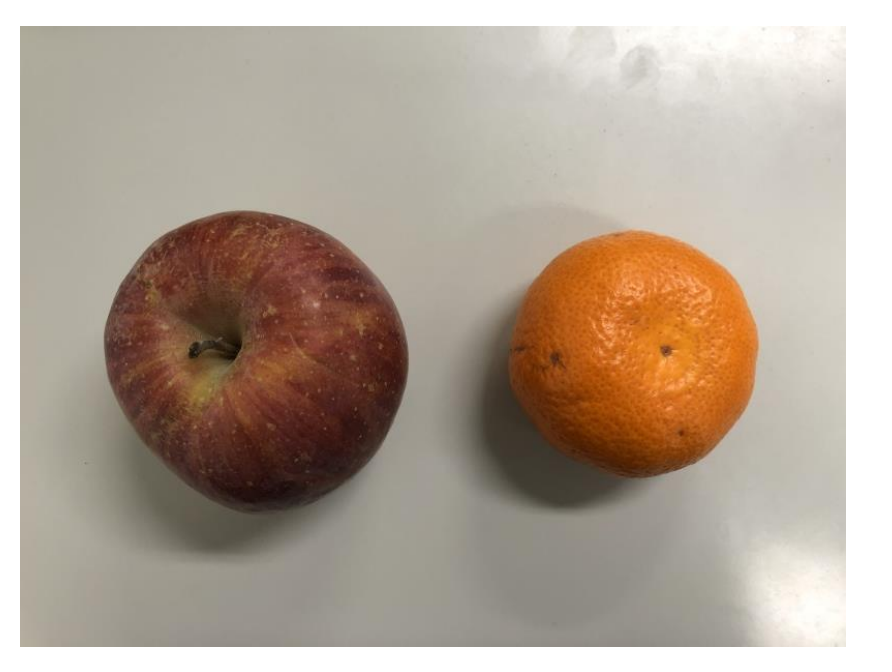

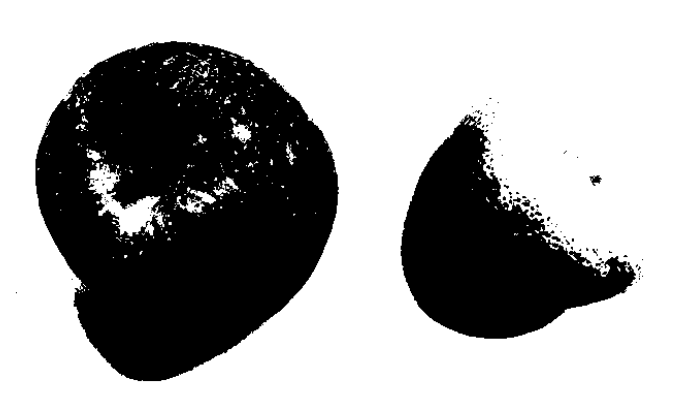

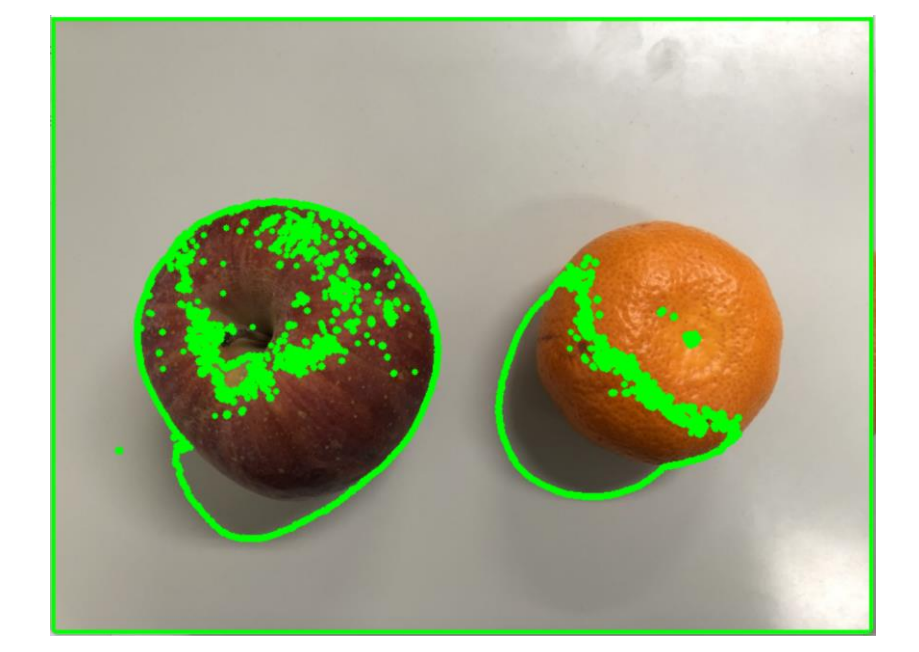

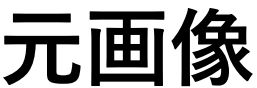

**元画像 二値化画像 輪郭抽出**

#### 輪郭抽出--方法2

#### import cv2 as cv

img = cv.imread('objects\_rescaled.jpg') *#* 画像の読み込み cv.imshow('Original', img)

```
gray = cv.cvtColor(img, cv.COLOR_BGR2GRAY) # グレースケールに変換
blur = cv.GaussianBlur(gray, (3,3), cv.BORDER_DEFAULT) # 平滑化
```

```
canny = cv.Canny(blur, 40, 300) # エッジ検出
cv.imshow('Canny Edges', canny)
```

```
contours, hierarchies = cv.findContours(canny, cv.RETR_LIST, cv.CHAIN_APPROX_NONE)
img\_contour = cv.drawContours (img, contours, -1, (0, 255, 0), 5)cv.imshow('Image with contour', img_contour)
```

```
cv.waitKey(0)
```
#### **輪郭抽出結果2**

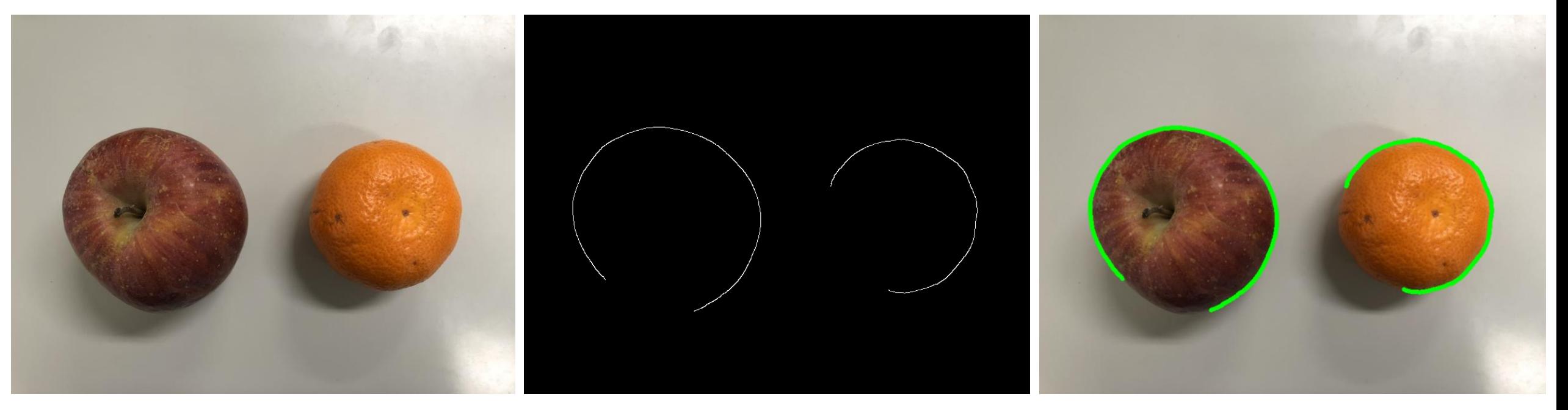

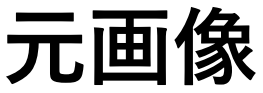

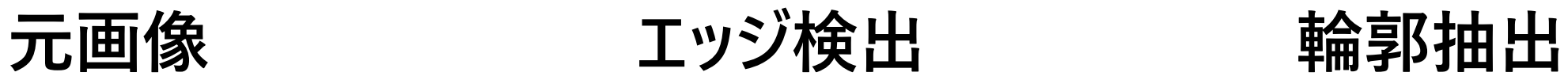

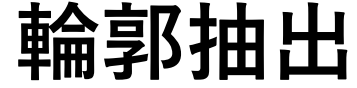

## **顔と目の認識(カスケード識別器)**

**分類機のダウンロード: https://github.com/opencv/opencv/tree/master/data/haarcascades**

**下記のコードの中身をコピーして、xmlファイルを作成してください。**

**haarcascade\_frontalface\_default.xml haarcascade\_eye.xml**

**直接ダウンロードした場合、エラーが発生する可能性があります**

**写真のダウンロード: https://www.pakutaso.com/20191158315post-24140.html**

#### import cv2 as cv

```
img = cv.imread('image5_resized.jpg')
cv.imshow('Original image', img)
```
face\_cascade = cv.CascadeClassifier('haarcascade\_frontalface\_default.xml') *#* 顔分類機導入 eye\_cascade = cv.CascadeClassifier('haarcascade\_eye.xml') *#* 目分類機の導入

faces = face\_cascade.detectMultiScale(img, scaleFactor=1.1, minNeighbors=3) *#* 顔の認識 eyes = eye\_cascade.detectMultiScale(img, scaleFactor=1.1, minNeighbors=5) *#* 目の認識

```
for (x,y,w,h) in faces:
   cv.rectangle(img, (x,y), (x+w,y+h), (0,255,0), 2) # 緑色で顔の描画
```
for (ex,ey,ew,eh) in eyes:

cv.rectangle(img, (ex,ey), (ex+ew,ey+eh), (0,0,255), 2) *#* 赤色で目の描画

```
cv.imshow('Detected faces and eyes', img)
```

```
cv.waitKey(0)
```
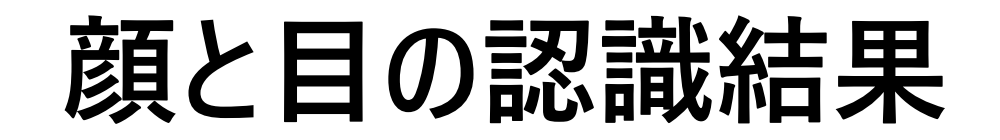

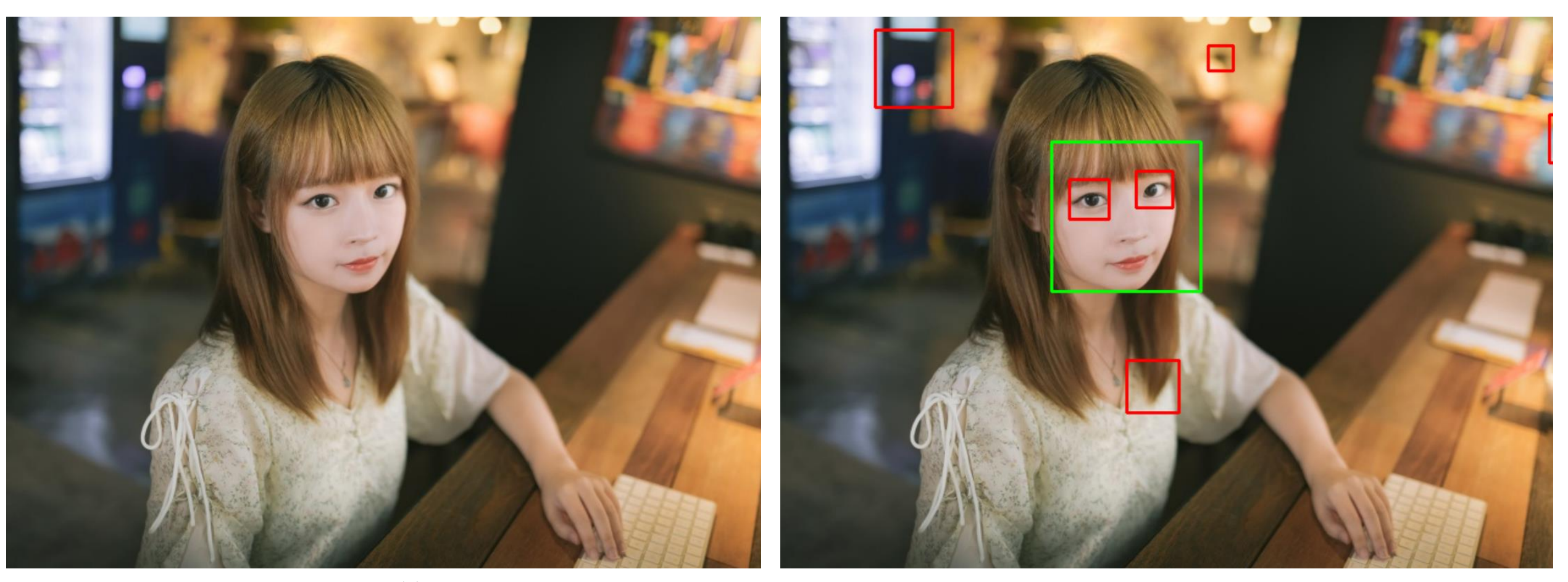

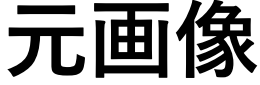

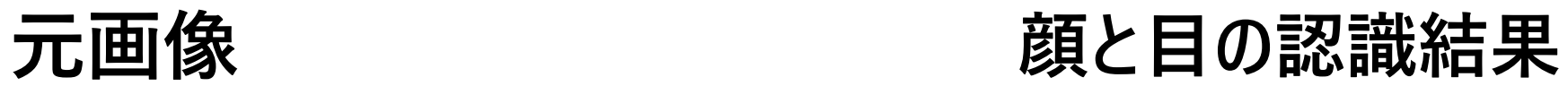

#### **14週目レポート**

• **写真の1枚を用意して、適切なサイズに変更し、輪郭を抽出してみよう。また、抽出した輪 郭を楕円でフィッティングし、表示してみよう。楕円での輪郭フィッティングと描画は下記の メソッドを利用してください。**

ellipse = cv.fitEllipse(i) *#* 楕円でフィッティング、*i*は輪郭 img\_ellipse = cv.ellipse(img, ellipse, (0, 0, 255), 2) # 画像*imgに楕円の描画* 

- **for文を利用してすべでの輪郭をフィッティングし、描画してみよう。**
- **輪郭の点数が5点より少ない場合、エラーが出る可能性がありますので、if文でエラーを 避けてみよう。**
- **写真とプログラムをmanaba+Rで提出してください**